Die Ausgabe Ihres Deutschlandtickets bei der CVAG erfolgt über die kostenlose ÖPNV-App MOOVME. Bitte laden Sie die App MOOVME auf Ihr Smartphone.

Sie finden MOOVME kostenlos in Ihrem App- oder Playstore.

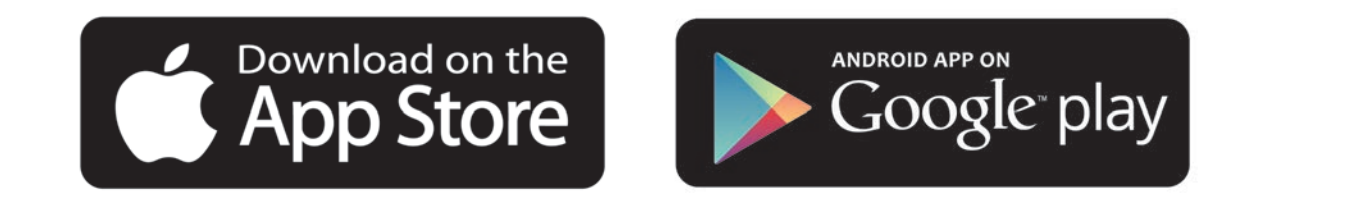

Dabei ist zu beachten, dass für die Registrierung in der App die E-Mail-Adresse des Deutschlandticket-Nutzers verwendet werden muss. **Die E-Mail-Adresse, mit der Sie sich in der App registrieren, muss also dieselbe sein, die Sie als Ticketnutzer bei Ihrem Abo-Antrag im Buchungsportal angegeben haben.** Nach erfolgreicher Registrierung in der MOOVME-App wird das Deutschlandticket unter "Meine Tickets" angezeigt.

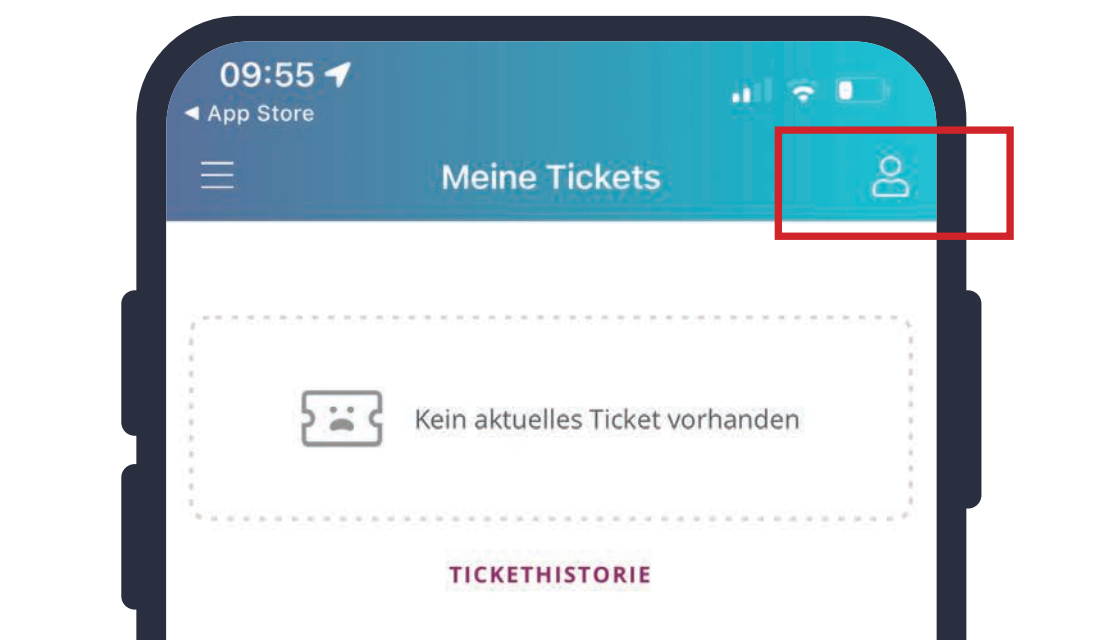

Eine Registrierung in der App ist zwingend erforderlich, da es sich beim Deutschlandticket um ein Abonnement handelt. Die Kundendaten aus Ihrem Abo-Antrag werden hinterlegt, um das Ticket richtig anzeigen zu können.

- Klicken Sie auf "Kostenlos registrieren" um zur Eingabe Ihrer personenbezogenen Daten zu gelangen.
- » **Bitte beachten Sie, dass die E-Mail-Adresse, mit der Sie sich in der App registrieren, dieselbe sein muss, die Sie als Ticketnutzer bei Ihrem Abo-Antrag im Buchungsportal angegeben haben.** Nur so können die Daten zusammengeführt und das Abo auch angezeigt werden.
- » Passwort-Hinweis: Das Passwort muss einen

## **Ihr Deutschlandticket auf dem Smartphone: So registrieren Sie sich in MOOVME**

## **CVAG.de/deutschlandticket**

» Öffnen Sie

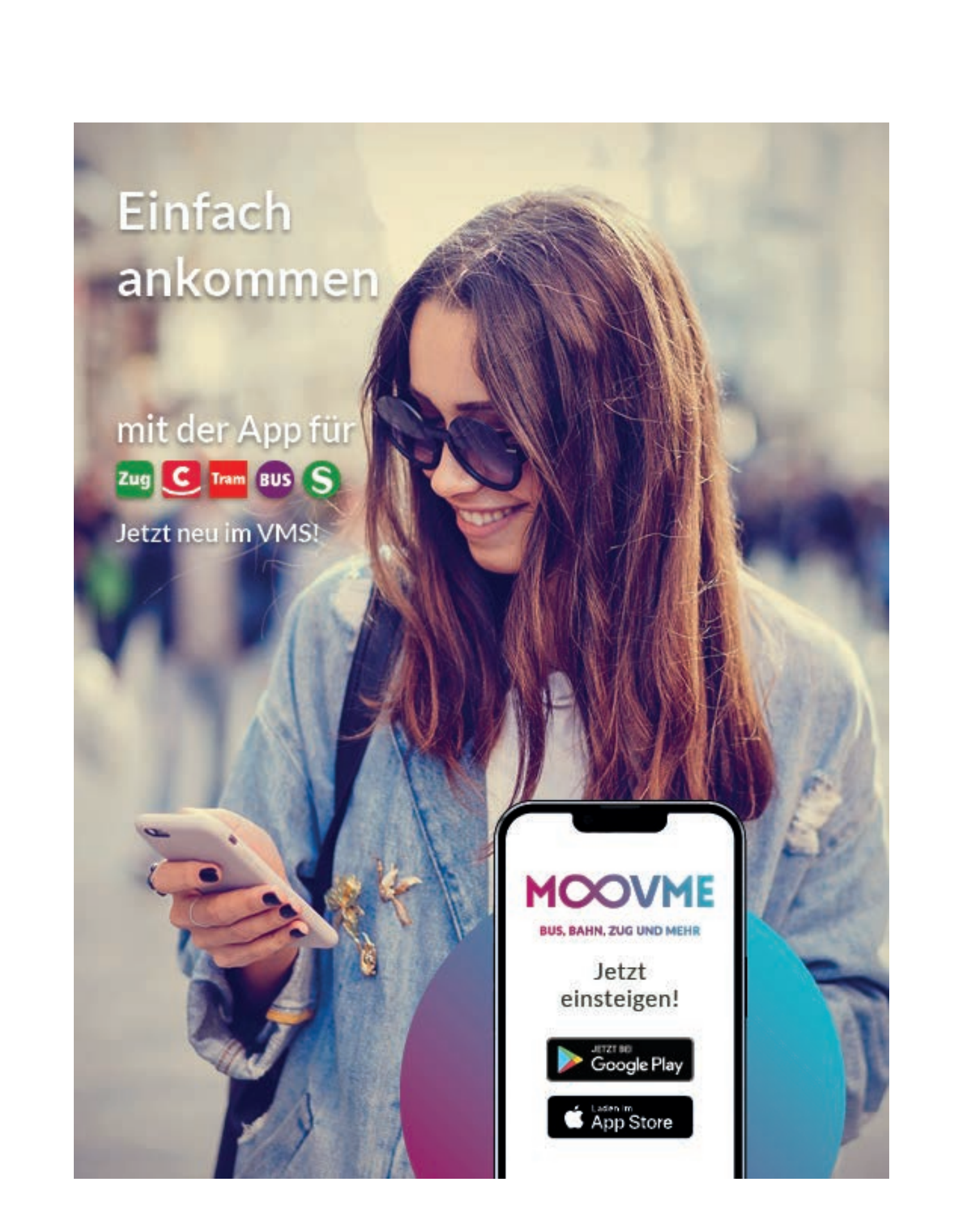

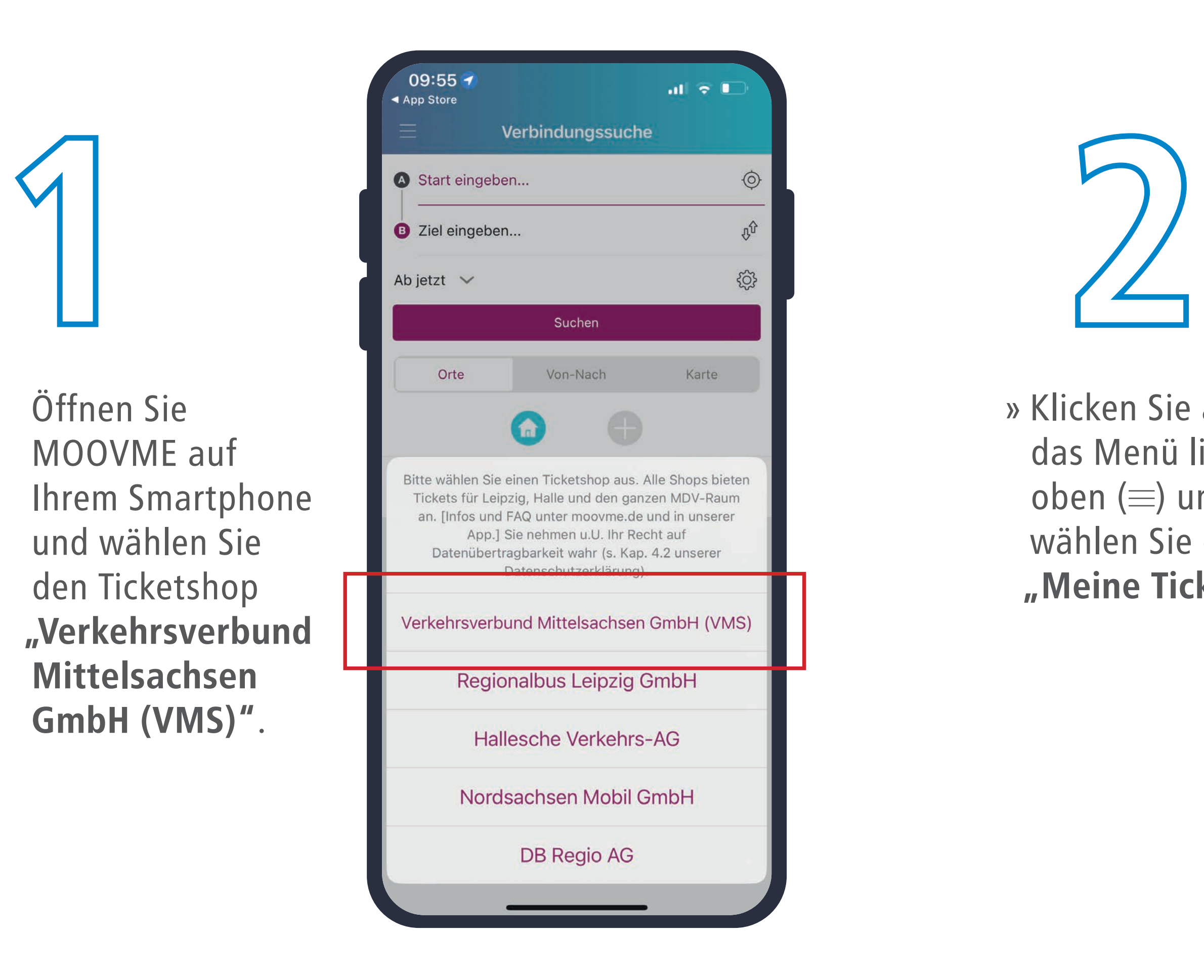

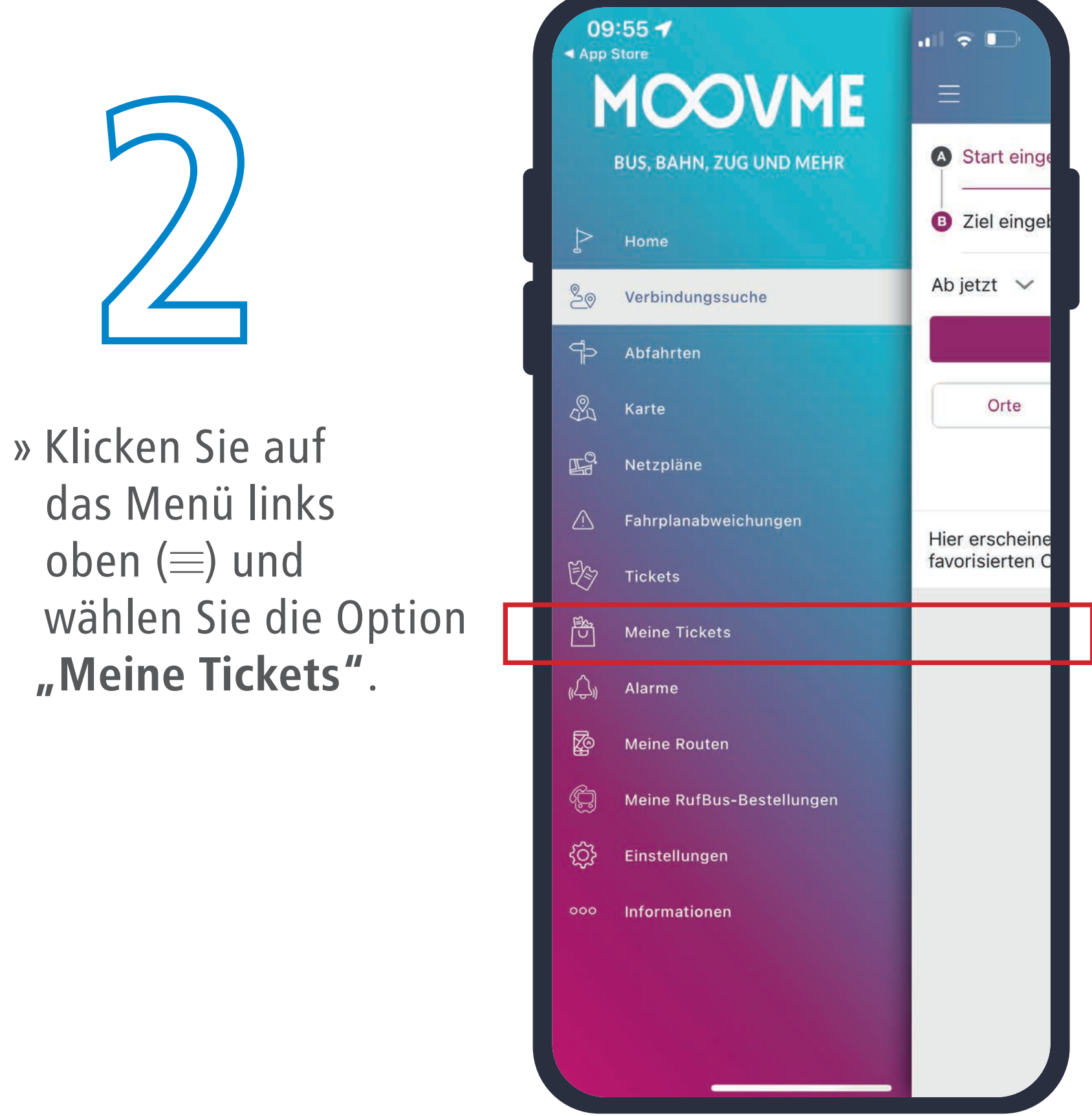

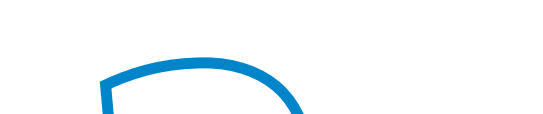

## **... so einfach geht's:**

» Klicken Sie rechts oben auf das Personen-Symbol.

**3**

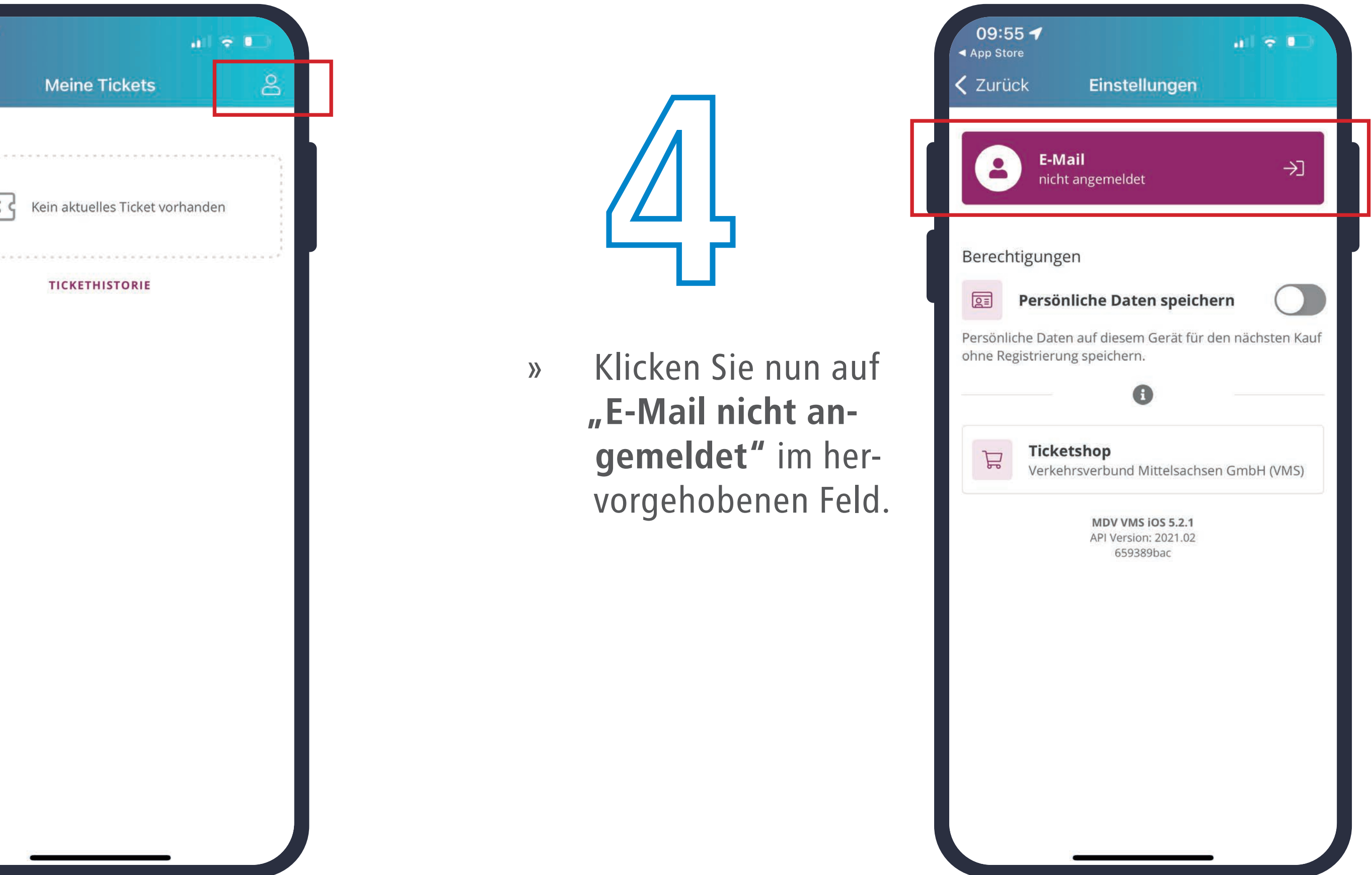

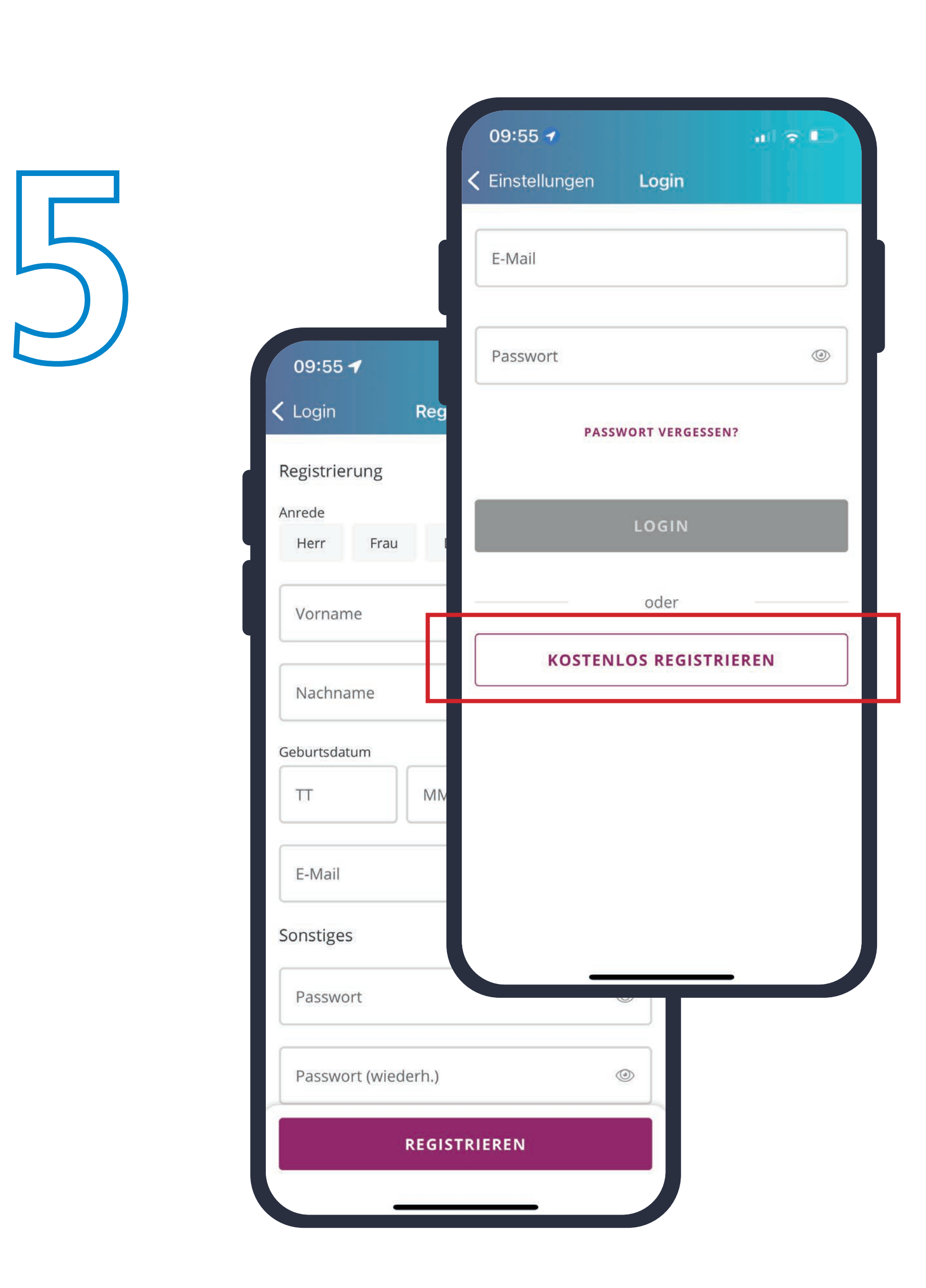

## Groß- und einen Kleinbuchstaben, eine Ziffer oder ein Sonderzeichen enthalten.

- Klicken Sie auf "REGISTRIEREN" um fortzufahren.
- » Im Anschluss erhalten Sie eine **E-Mail mit einem Bestätigungslink** in Ihr E-Mail-Postfach. **Bestätigen Sie Ihre E-Mail-Adresse mit einem Klick auf den Link.** Bitte überprüfen Sie auch Ihren Spam-Ordner, sollten Sie die E-Mail zur Bestätigung nicht erhalten.
- » Anschließend ist Ihr kostenloses Nutzerkonto aktiv und Sie können Ihr Deutschlandticket unter "Meine Tickets" abrufen.

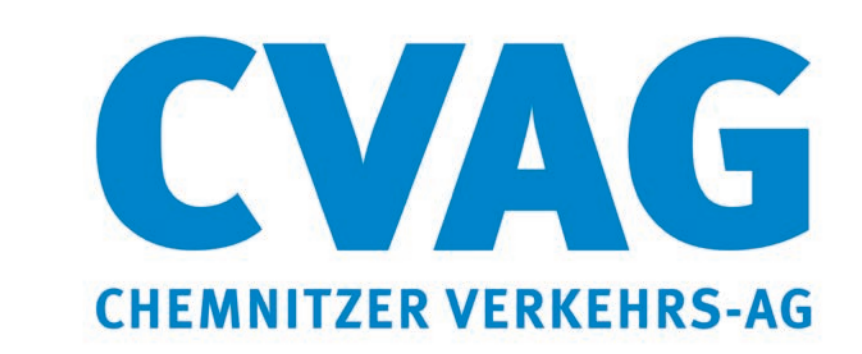